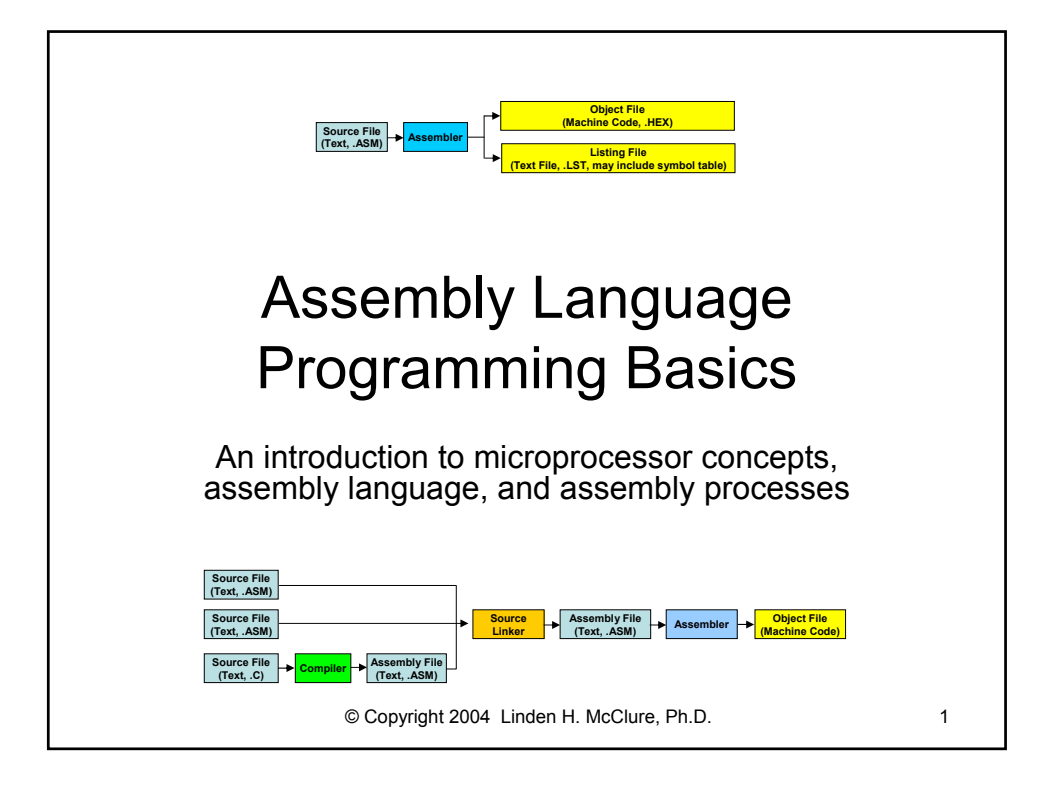

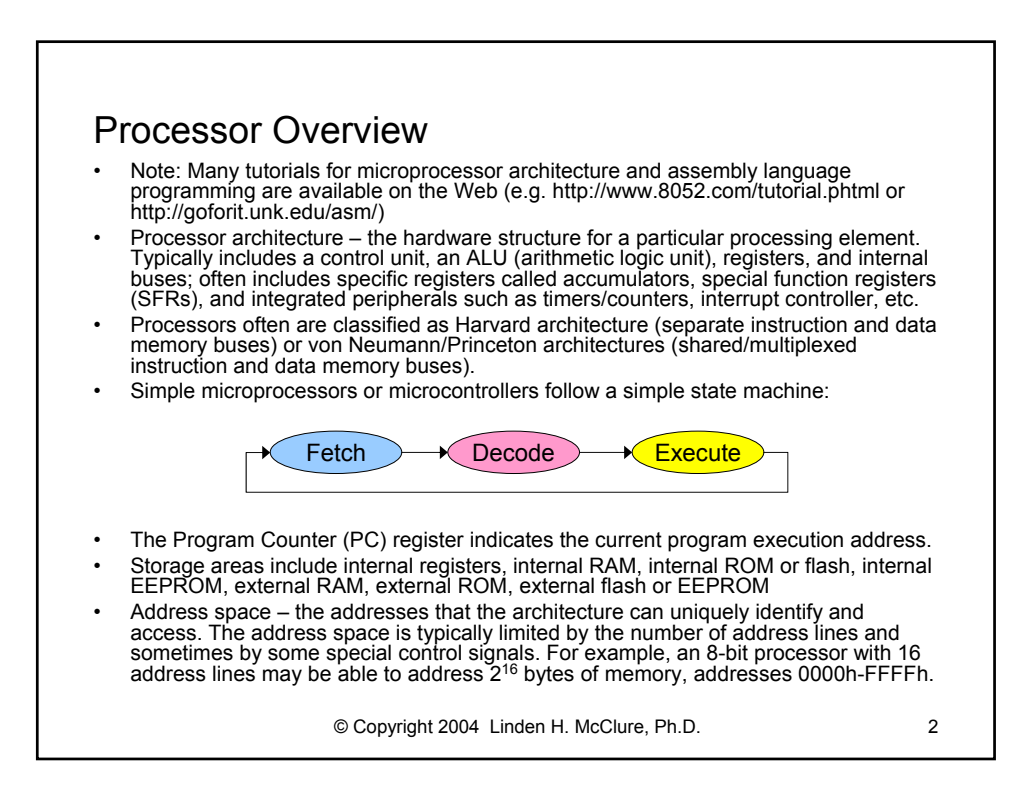

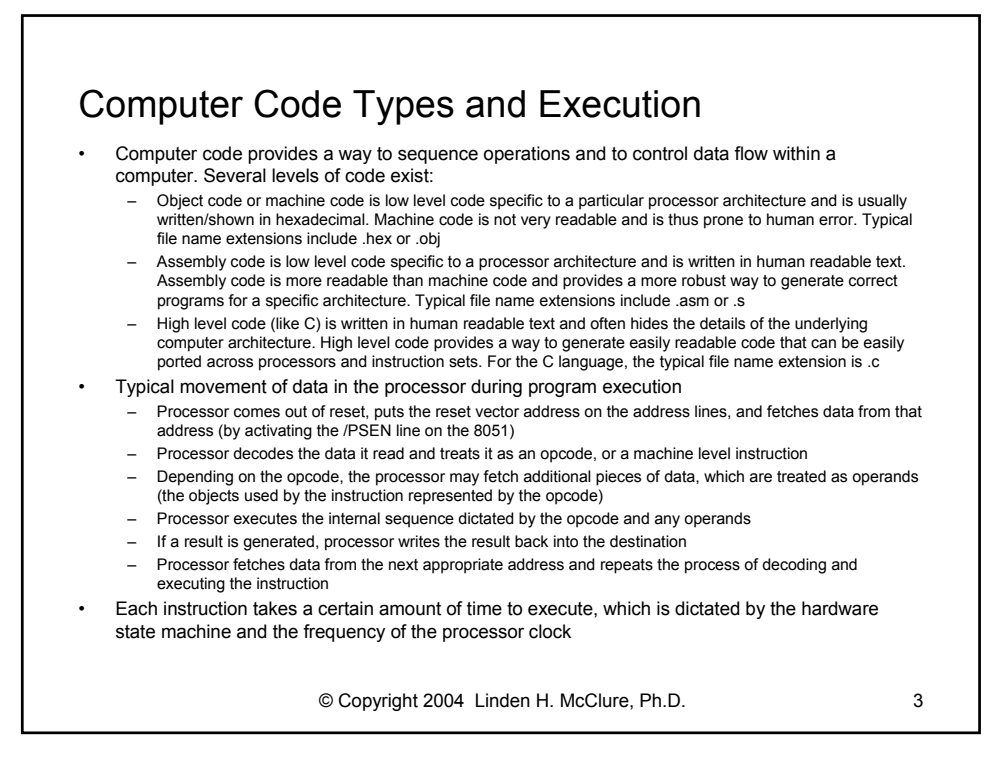

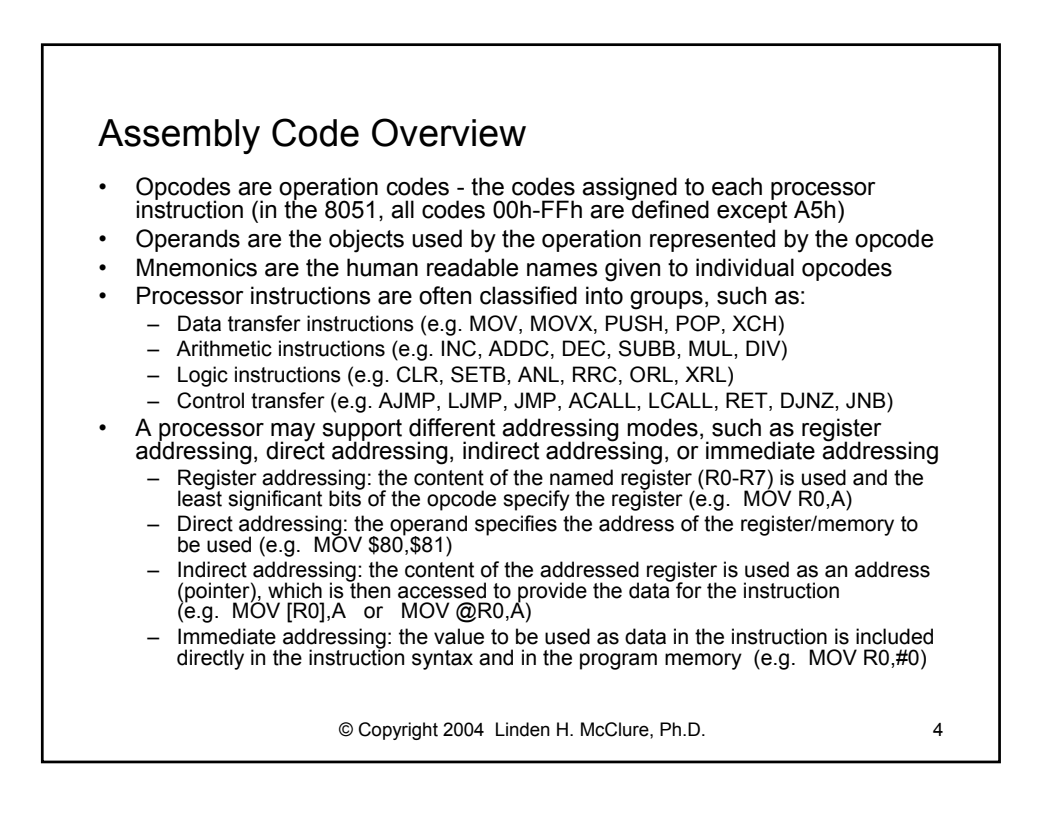

## Assembly Programming Overview

- An assembly program is written using a simple text editor. Each assembler has specific syntax rules regarding the structure of the source file and the names that are used to represent assembler directives, opcodes, and operands. There are also syntax rules regarding comments in the file.
- Assembler directives are used by the assembler to control assembler operation. For example, the assembler can be directed to output program code at a specific address (using the ORG or .org directive).
- Assembly process:
	- Create source file using a text editor and save it (.ASM)
	- Execute commands from a DOS prompt to assemble your text file and create an output hex file with a .HEX extension (e.g. ASM51 <filename> [options])
	- If errors occur during the assembly, edit the source file to correct the syntax error. A listing file (.LST) may be used to see what error the assembler encountered. (e.g., to create a .LST file, use: ASM51 <filename> -F)
	- Once the assembler executes without error, load the .HEX file into a simulator, or into your target hardware (into EPROM, flash, or RAM)
	- Execute your code and continue the debugging process

© Copyright 2004 Linden H. McClure, Ph.D. 5

© Copyright 2004 Linden H. McClure, Ph.D. 6 Processes for Creating Executable Code **Source File (Text, .ASM) Source File (Text, .ASM) Object File (Machine Code) Assembler Object Linker Load File (Machine Code) Relocating Loader Compiler Assembler Source File (Text, .C) Object File (Machine Code) Object File (Machine Code) Source File (Text, .ASM) Object File (Machine Code, .HEX) Assembler Listing File (Text File, .LST, may include symbol table) Source File (Text, .ASM) Source File (Text, .ASM) Source Linker Assembly File (Text, .ASM) Assembler Source File (Text, .C) Assembly File (Text, .ASM) Object File (Machine Code)**

## Example Assembly Code for 8051

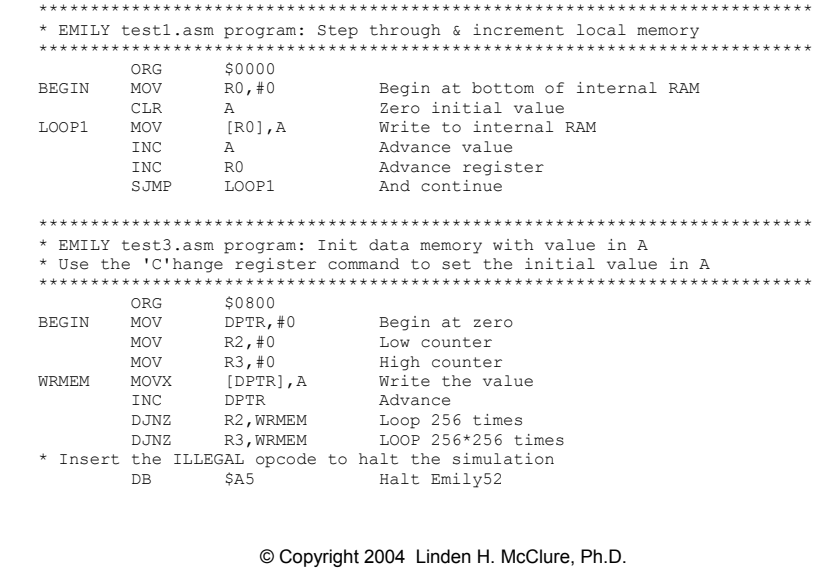

 $\overline{7}$ 

## Example .LST and .HEX Files Example .LST file (see test3.asm source file on previous slide) DUNFIELD 8051 ASSEMBLER: test3  $PAGE: 1$  $\frac{1}{1}$  $0000$  $\begin{array}{c} 0 0 0 0 \\ 0 0 0 0 \end{array}$ 0000  $0800$  $\begin{array}{cccc} 0800 & 90 & 00 & 00 \\ 0803 & 7 \text{A} & 00 \end{array}$  $0805$  7B 00<br>0805 7B 00<br>0807 F0 9 WRMEM MOVX [DPTR], A write the value<br>11 DJNZ R2, WRMEM Loop 256 times<br>11 DJNZ R2, WRMEM Loop 256 times<br>12 DJNZ R3, WRMEM LOOP 256\*256 times<br>13 \* Insert the ILLEGAL opcode to halt the simulation<br>14 DB \$A5 Halt emily  $\begin{array}{cc} 0\,8\,0\,8 & \quad \text{A}\,3 \\ 0\,8\,0\,9 & \quad \text{DA} \quad \text{FC} \end{array}$  $\begin{tabular}{cc} 080B & DB & FA \\ 080D & \end{tabular}$  $080D$   $\,$  A5  $\,$ Example test3.hex Motorola S-record hex file generated using: ASM51 test3.asm -F S11108009000007A007B00F0A3DAFCDBFAA57E S9030000FC Example test3.hex Intel hex file generated using: ASM51 test3.asm -FI :0E0800009000007A007B00F0A3DAFCDBFAA582 :00000001FF 8 © Copyright 2004 Linden H. McClure, Ph.D.